# Visite touristique de la touche à l'affichage

#### Principe de base

Aucun rapport avec ce que vous voyez sur le clavier et ce qui sera affiché à l'écran.

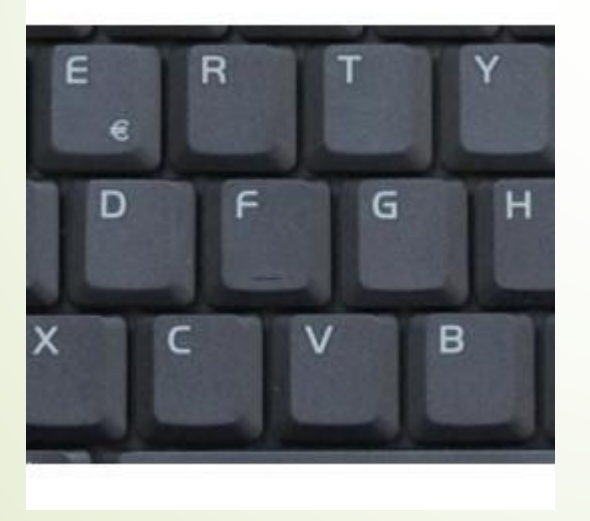

V stre texte

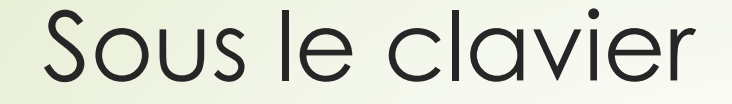

#### **• Chaque touche est associée à un code.**

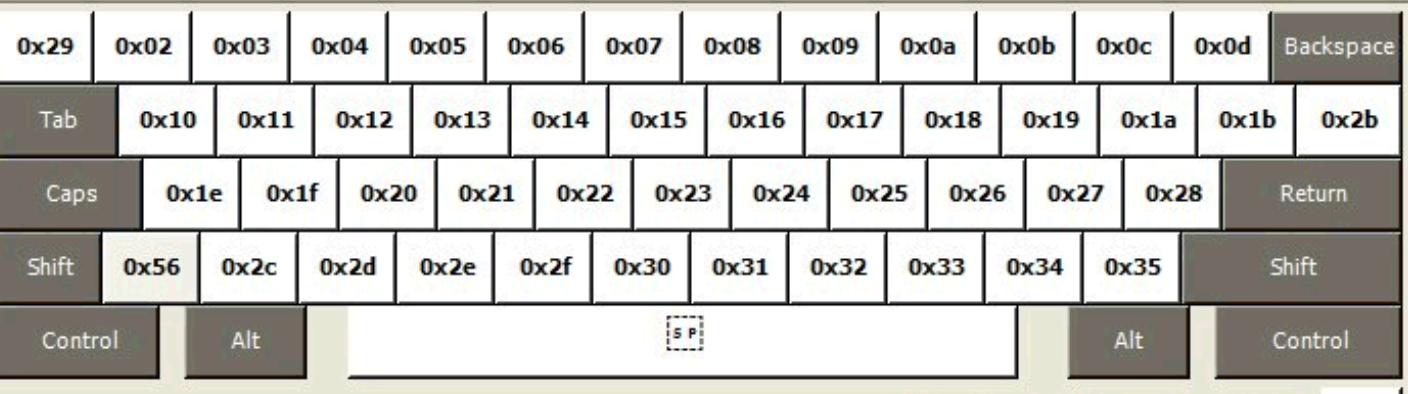

Decimal Separator (on the numeric keypad) -->

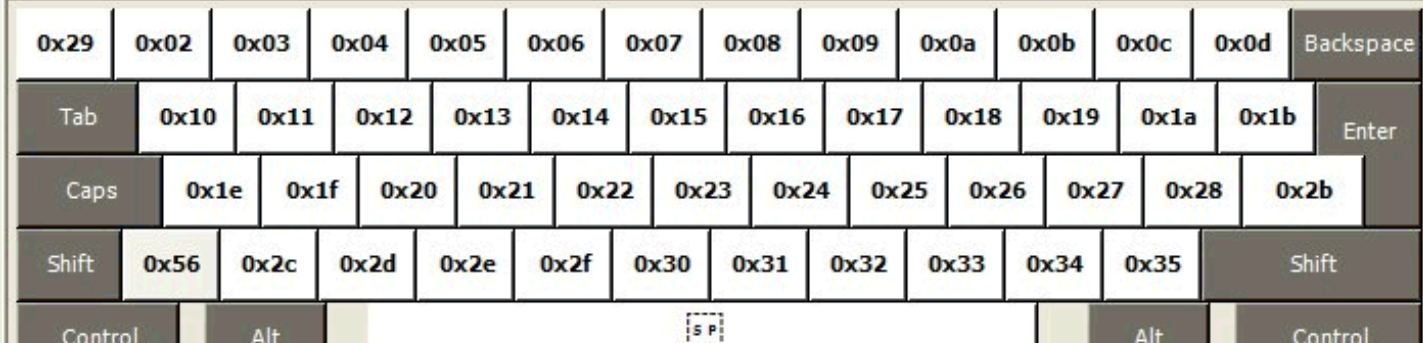

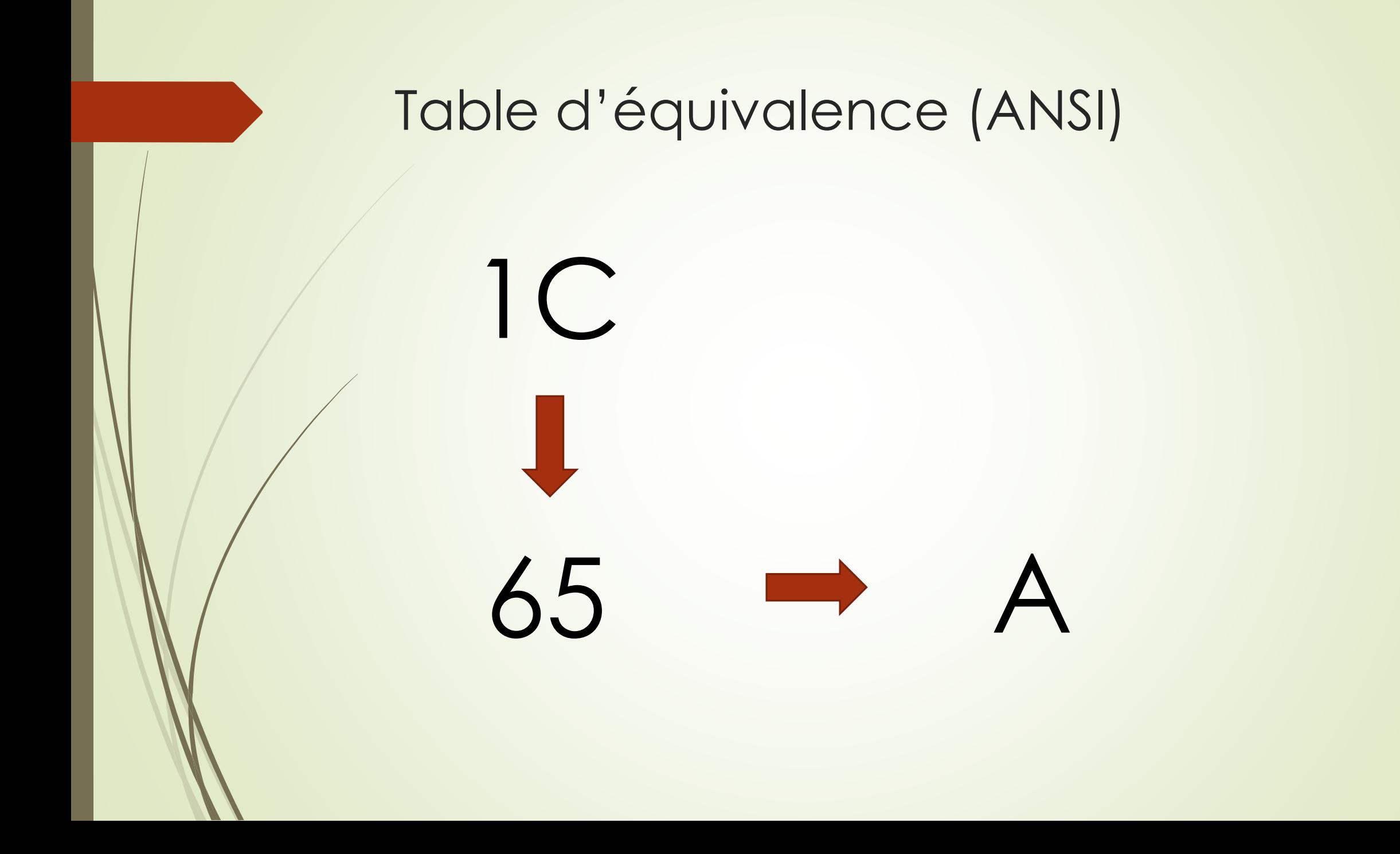

### Windows fonctionne en ANSI.

**1252 WINDOWS LATIN 1 (ANSI)** 

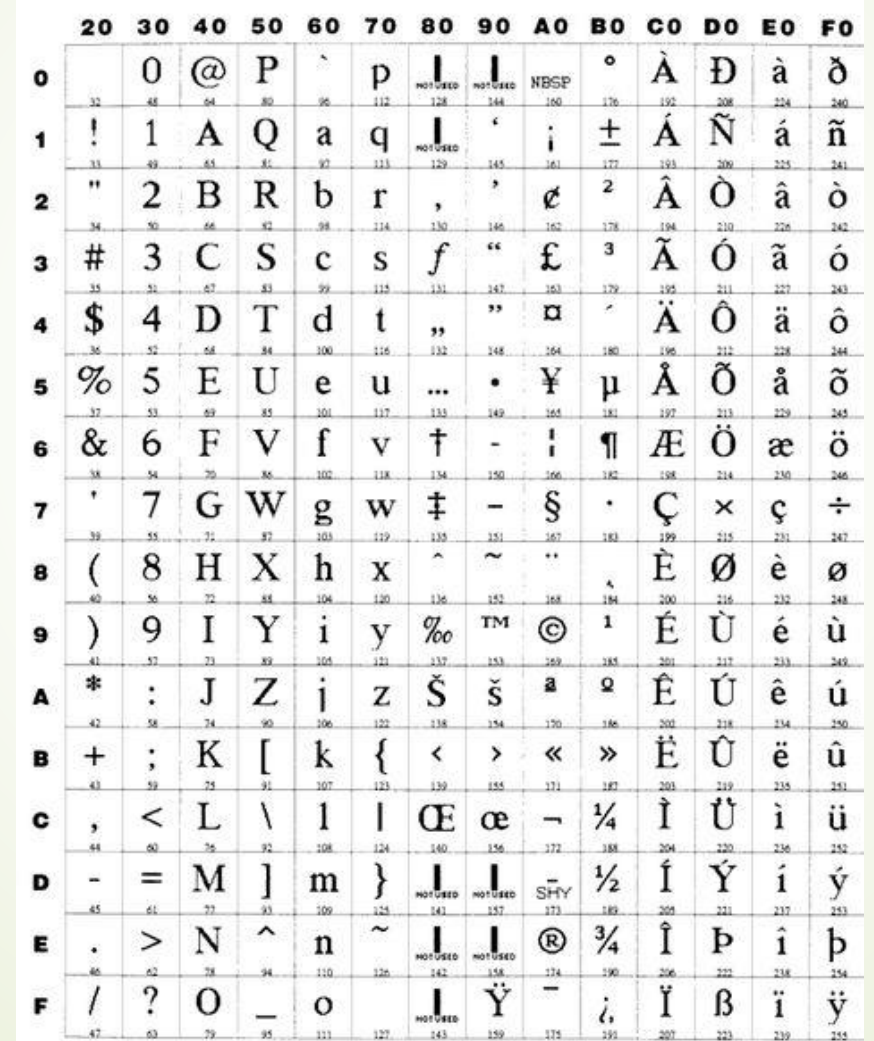

 $ALT + XXXX$ 

# DOS fonctionnait en ASCII Extended ou PC DOS.

И 7 R. 9 B E  $\mathbf F$ A 0 问  $\frac{1}{2}$ 4  $\bar{3}$ 6 a 0 x<br>e: z<br>è y<br>ie<br>ii 8 9  $\alpha >$  $\frac{B}{C}$ Ķ,  $\frac{\mathbf{D}}{\mathbf{E}}$ F  $\bar{\vec{\beta}}$ Φ  $\frac{\alpha}{\equiv}$  $\ddagger$ 

 $ALT + XXX$ 

# Travailler avec des polices de caractères.

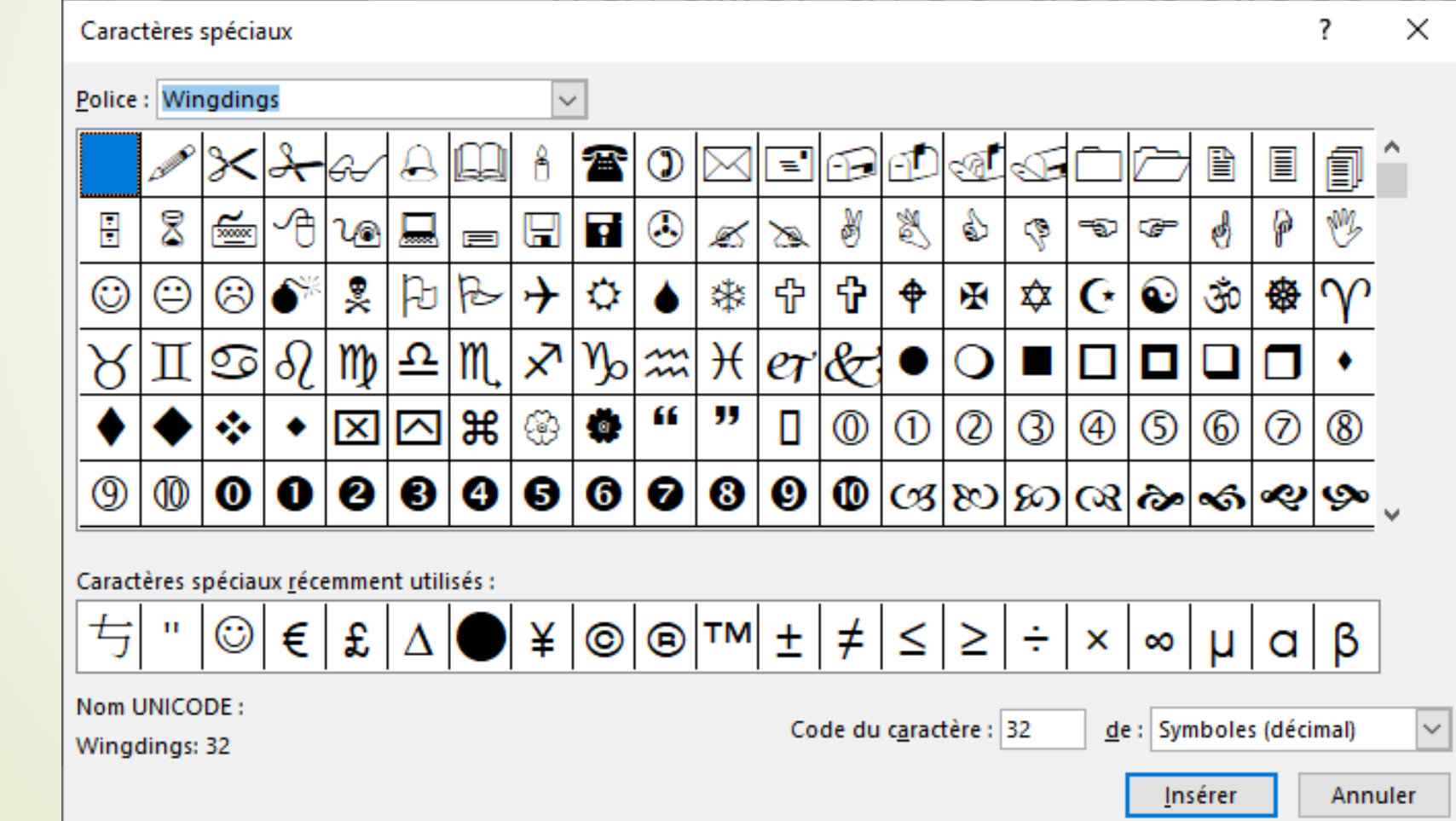

# Voir le fichier : caractères.xlsx

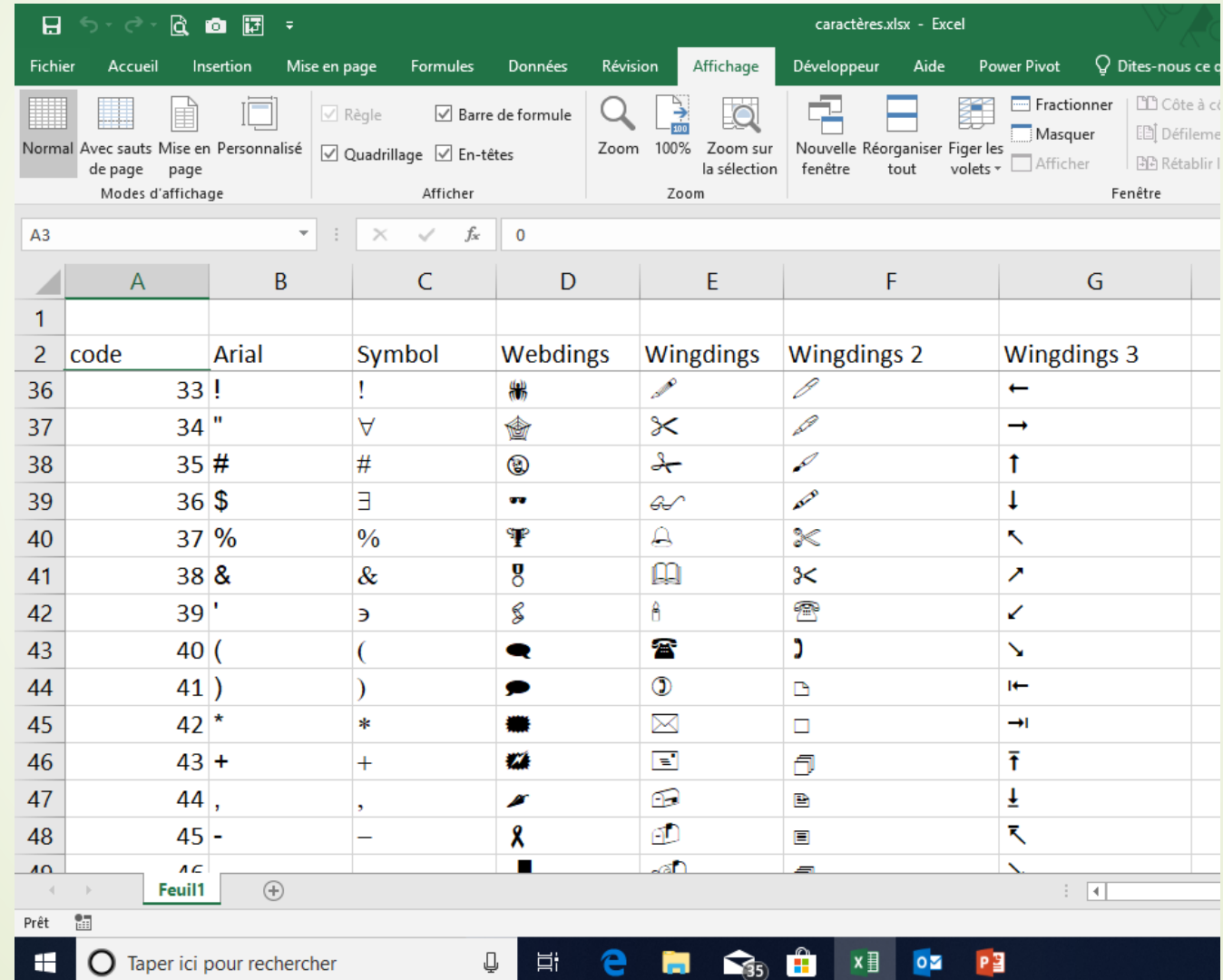

# Ajouter des polices

- $\blacksquare$  Magasin Windows
- **D** Internet
	- <https://www.dafont.com/fr/>
	- <https://graphiste.com/blog/police-ecriture-gratuit>

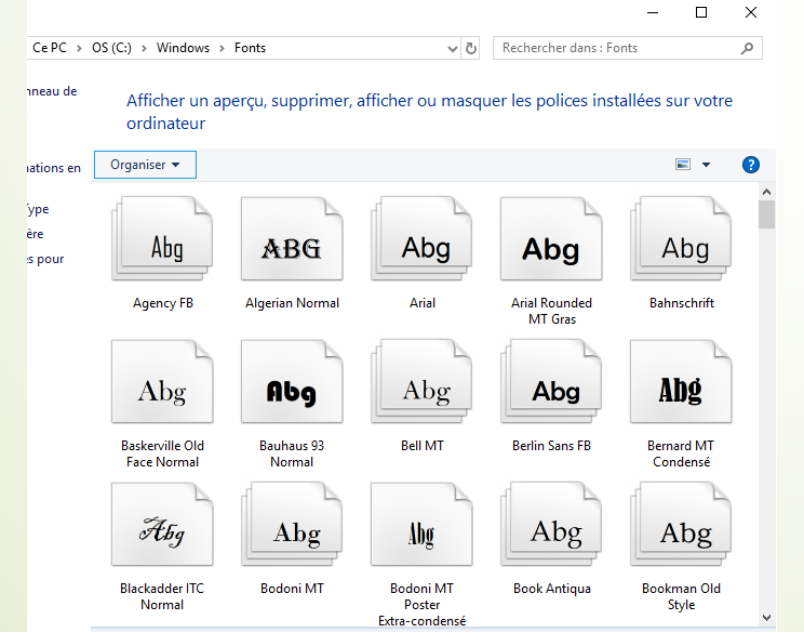

# Normes (ANSI, UTF8, UTF16, UTF32)

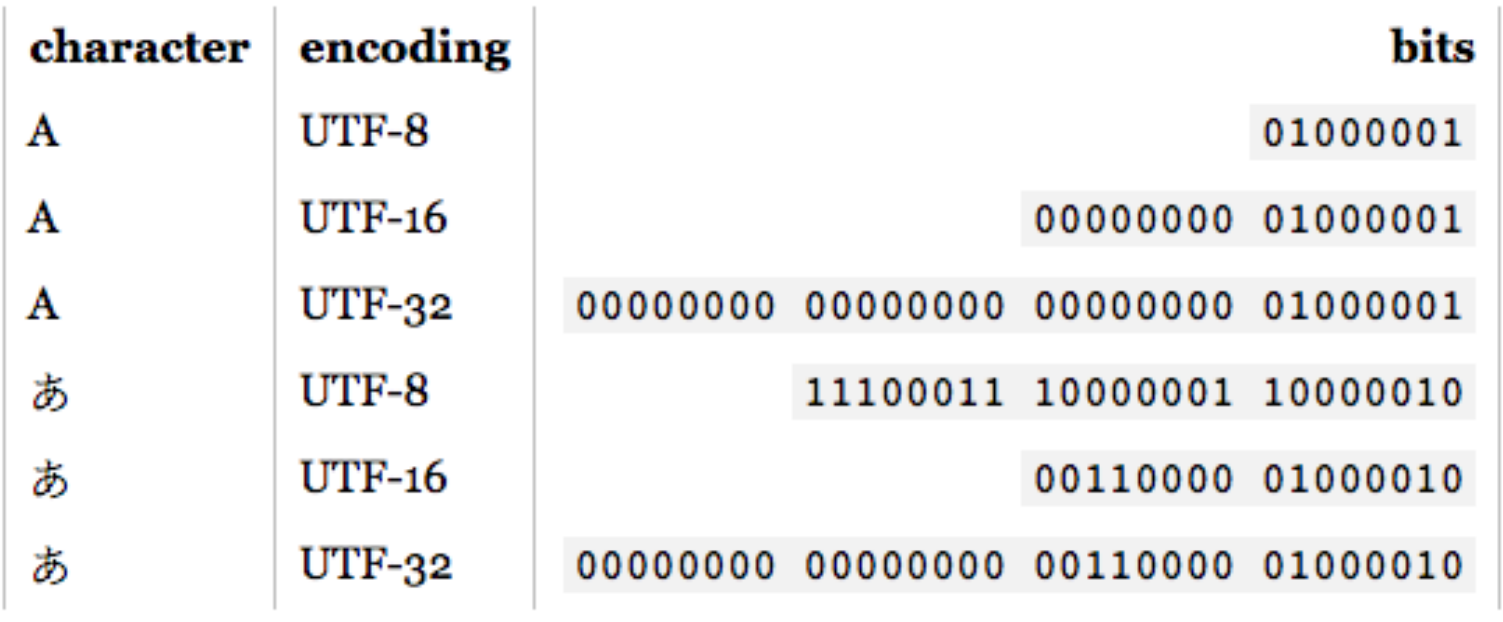

# Créer des polices.

#### <http://www.pentacom.jp/pentacom/bitfontmaker2/>

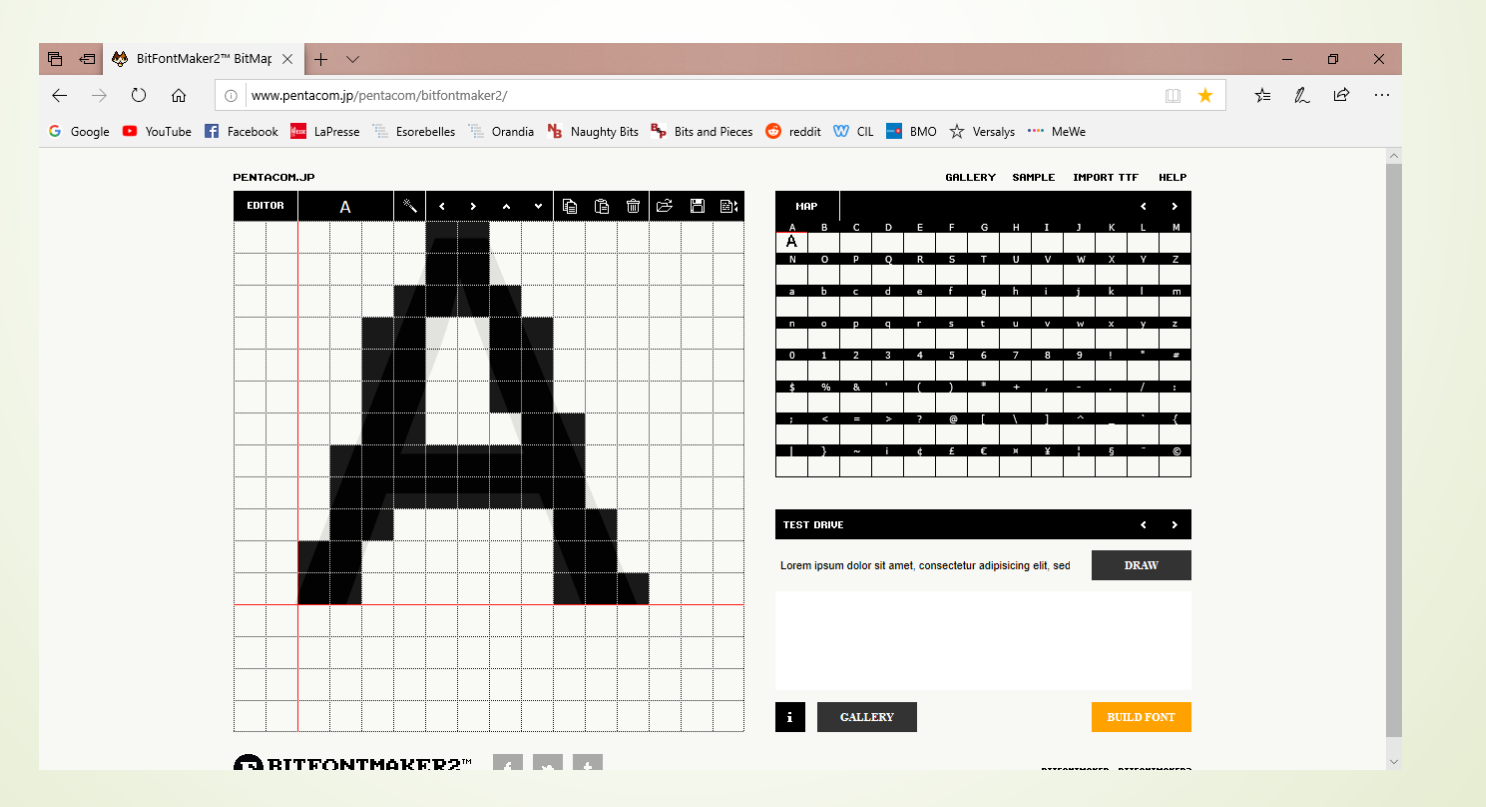

# Annexe : à ne pas oublier

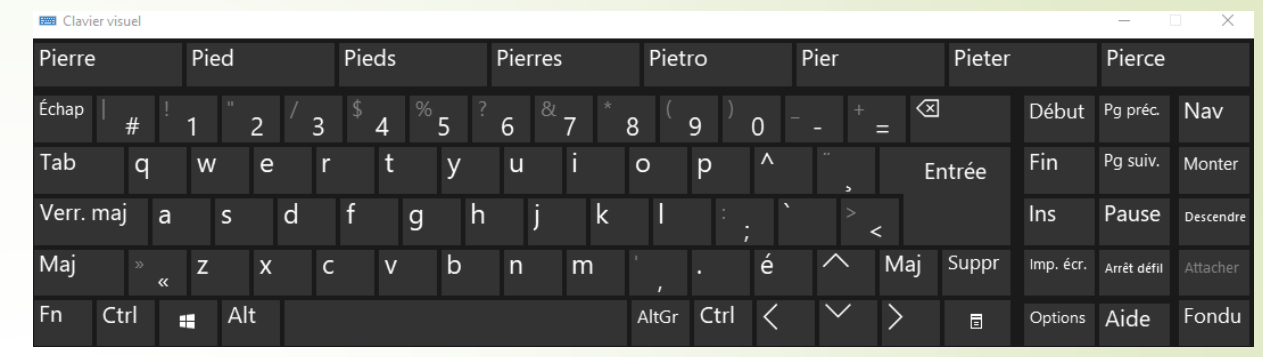

- **Clavier visuel**
- Clavier tactile
- Compléments (Font Finder)

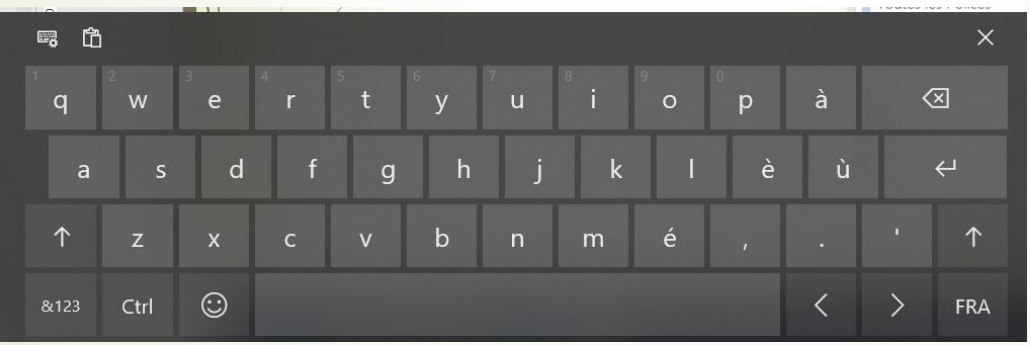

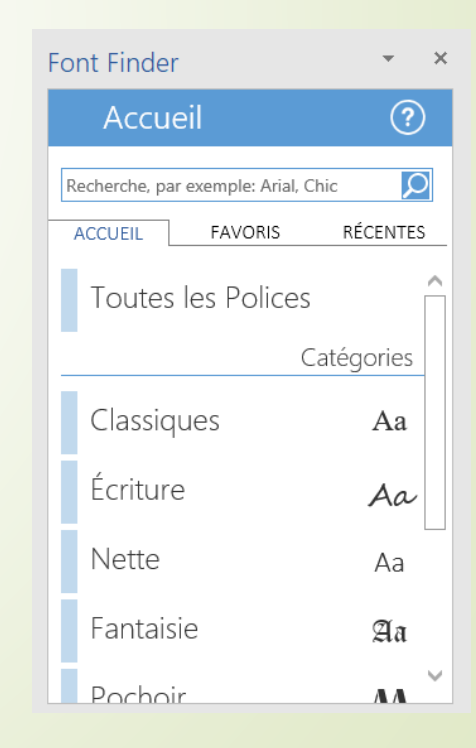